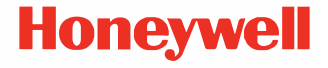

# **Solaris 7980g/7990g**

**Statický skener čiarových kódov**

**Stručná príručka**

 7980-7990-SK-QS-01 Rev A 08/23

## **Začíname**

Pred pripojením skenera vypnite počítač a po úplnom pripojení<br>skenera počítač znovu zapnite.

**Napájacia zostava (ak je súčasťou dodávky)** 

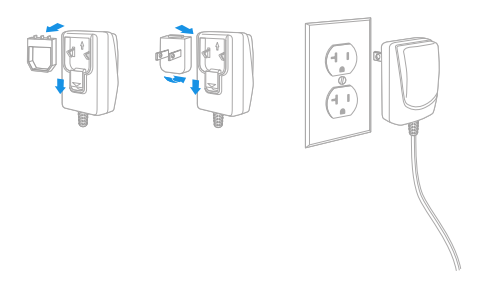

*Poznámka: Napájací zdroj sa musí objednať osobitne, ak je to potrebné.*

## **Pripojenie skenera (USB a RS485)**

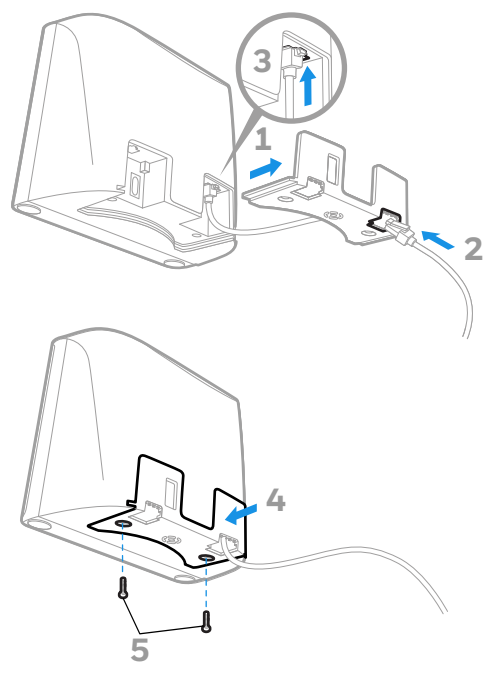

**USB**

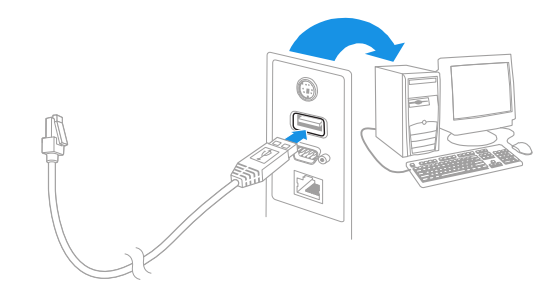

**RS485**

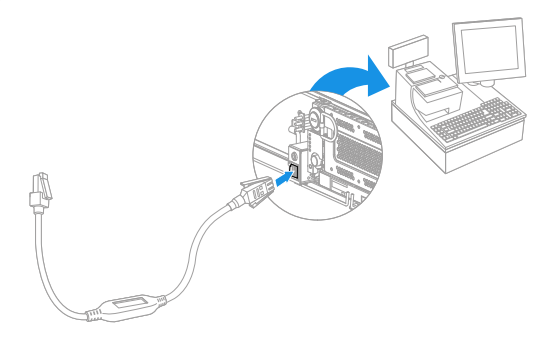

**Pripojenie skenera (rozbočovač klávesnice a sériový port RS232)**

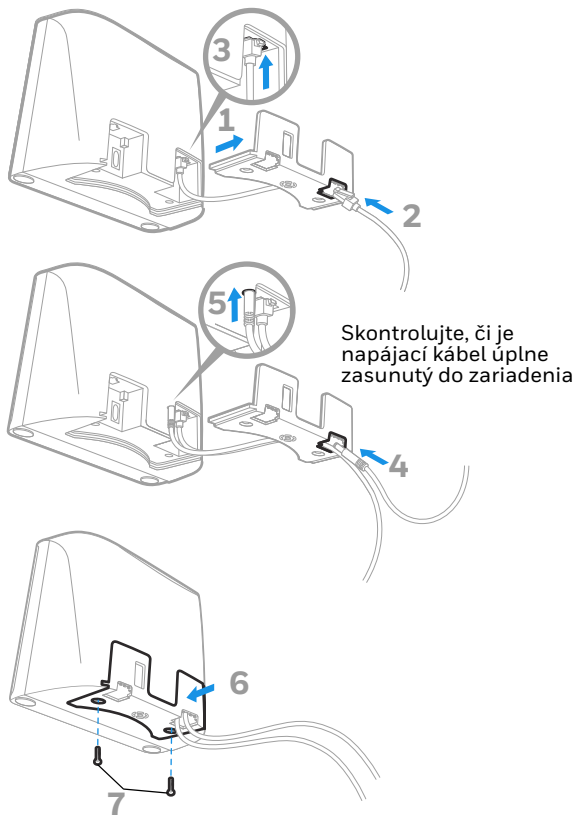

## **Rozbočovač klávesnice**

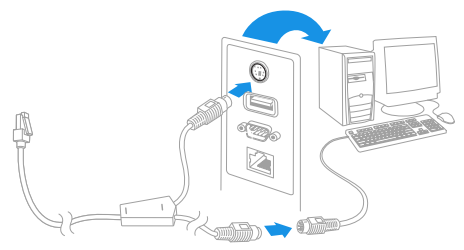

*Poznámka: Pri rozbočovači klávesnice sa musí použiť napájanie.*

**Sériový port RS232**

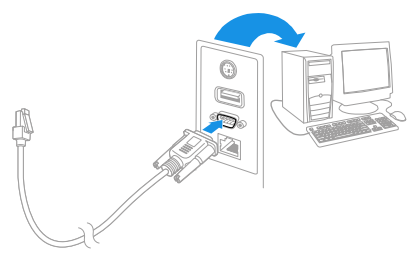

*Poznámka: Pri RS232 sa musí použiť napájanie.*

## **Techniky načítania**

Umiestnite čiarový kód pred skener. Zariadenie na zacielenie<br>lúčov sa zapne a objavia sa LED diódy, ktoré načítajú kód. Ak<br>úroveň osvetlenia v miestnosti nie je dostatočná, kód sa nemusí<br>načítať.

# **Štandardné predvolené nastavenia výrobku**

Pomocou nasledujúceho čiarového kódu sa resetujú všetky štandardné predvolené nastavenia výrobku.

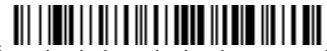

Štandardné predvolené nastavenia výrobku

## **Klávesnica počítača USB**

Ak chcete naprogramovať skener na používanie počítačovej klávesnice USB, naskenujte nasledujúci kód.

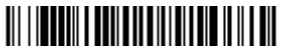

Klávesnica počítača USB

## **Rozhranie RS485**

Rozhranie RS485 je štandardne nastavené na port 5B. Ak máte<br>koncové zariadenie IBM POS, ktoré používa port 9B, naskenovaním nižšie uvedeného príslušného kódu naprogramujte koncové zariadenie a potom vypnite a znova zapnite registračnú pokladnicu. Ak máte koncové zariadenie<br>IBM POS, ktoré používa port 17, naskenujte nižšie uvedený<br>čiarový kód rozhrania portu 17 IBM.

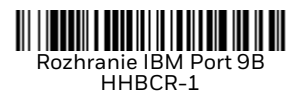

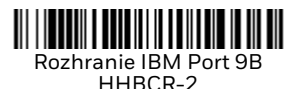

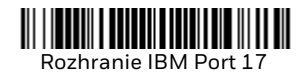

*Poznámka: Ďalšie voliteľné možnosti rozhrania RS485 nájdete v používateľskej príručke k vášmu výrobku na našej webovej stránke [sps.honeywell.com.](https://sps.honeywell.com)*

## **Sériové rozhranie USB**

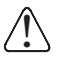

Ak používate počítač so systémom Microsoft® Windows®, budete mu[sieť prevziať ovládač z internetovej stránky](http://honeywell.com/PSSsoftware-downloads) Honeywell ([honeywell.com/PSSsoftware-downloads\)](http://honeywell.com/PSSsoftware-downloads). Ovládač po[užije číslo najbližšieho dostupného portu](http://honeywell.com/PSSsoftware-downloads) COM.

Ak chcete skener naprogramovať na emuláciu bežného portu<br>RS232 COM, naskenujte nasledujúci kód. Počítače Apple® Macintosh rozpoznajú skener ako zariadenie triedy USB CDC a automaticky použijú ovládač triedy.

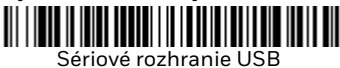

*Poznámka: Nie je potrebná žiadna ďalšia konfigurácia (napr. prenosovej rýchlosti).*

## **Prenos funkčných kódov**

Keď je aktivovaná táto voliteľná možnosť a funkčné kódy sú obsiahnuté v rámci skenovaných dát, skener prenesie daný<br>funkčný kód do koncového zariadenia. Tabuľky týchto funkčných kódov sú uvedené vo vašej používateľskej príručke.<br>Keď je skener v režime rozbočovača klávesnice, skenovací kód sa pred prenosom konvertuje do tlačidlového kódu.

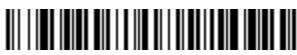

Aktivácia (Predvolené nastavenie)

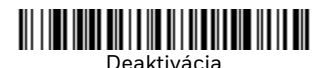

## **Krajina klávesnice**

Pri práci s klávesnicou USB alebo rozbočovačom klávesnice je rozloženie klávesnice automaticky nastavené na abecedu USA.<br>Ak ho chcete zmeniť, pozrite si nižšie uvedenú tabuľku s<br>klávesnicou pre svoju krajinu. Naskenujte nižšie uvedený čiarový kód v časti **Naprogramovanie klávesnice podľa krajiny**,<br>potom na[skenujte čí](#page-15-0)selný(é) čiarový(é) kód(y) pre príslušný kód<br>krajiny na [strane 15](#page-15-0) a následne naskenujte čiarový kód **Uložiť**.

Pri nasledujúcich znakoch sa automaticky používajú náhrady národných znakov: **#\$@[\]^'{|}~** Zobrazenie náhradných znakov pre každú krajinu nájdete uvedené v tabuľke ISO 646 Character Replacements (Náhrady znakov) v používateľskej príručke.

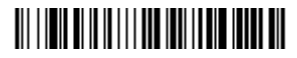

Naprogramovanie klávesnice podľa krajiny

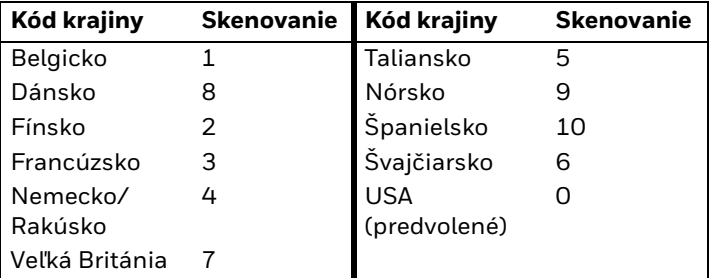

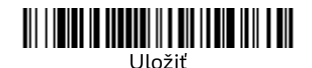

*Poznámka: Úplný zoznam kódov krajín nájdete v používateľskej príručke k vášmu výrobku na našej webovej stránke [sps.honeywell.com.](https://sps.honeywell.com)*

## **Režim Turbo**

Tento selektor je modifikátorom klávesnice, preto ho použite, len ak máte rozhranie USB Keyboard alebo Keyboard Wedge. V<br>režime Turbo skener odosiela znaky do terminálu rýchlejšie. Ak<br>terminál vynecháva znaky, režim Turbo nepoužívajte.

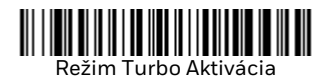

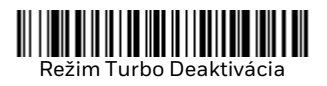

## **Režimy skenovania**

V režime Presentation (Umiestnenie) sa skener aktivuje, keď<br>"uvidí" čiarový kód.

Keď je skener v režime Streaming Presentation (Nepretržité umiestňovanie), skenovacie osvetlenie zostane po celý čas zapnuté a nepretržite bude vyhľadávať čiarové kódy.

Keď je skener v režime Presentation - Mobile Phone<br>(Umiestnenie – Mobilný telefón), optimalizuje sa na čítanie<br>čiarových kódov z mobilného telefónu alebo iných LED displejov.

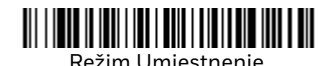

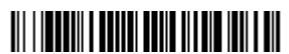

Režim nepretržité umiestňovanie

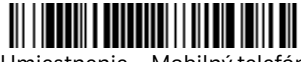

Umiestnenie – Mobilný telefón

*Poznámka: Ďalšie režimy skenovania nájdete v používateľskej príručke k vášmu výrobku na našej webovej stránke [sps.honeywell.com](https://sps.honeywell.com)*.

## **Prípona**

Ak chcete po čiarovom kóde použiť znak konca riadka, zoskenujte čiarový kód **Pridať príponu Koniec riadka**. Ak chcete po čiarovom kóde pridať tabulátor, zoskenujte kód **Pridať príponu tabulátor**. V opačnom prípade zoskenovaním čiarového kódu **Odstrániť príponu** prípony odstránite.

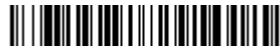

Pridať príponu koniec riadka

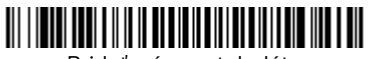

Pridať príponu tabulátor

# <u> Ali ilga katika katika manalisi sebagai pada salah pada salah pada salah pada salah pada salah pada salah pada</u>

Odstrániť príponu

## **Pridanie predpony identifikátora kódu k všetkým symbolikám**

Naskenujte nasledujúci čiarový kód, ak chcete naraz pridať<br>predponu identifikátora kódu ku všetkým symbolikám.

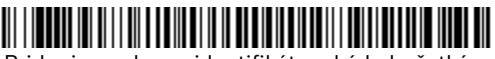

Pridanie predpony identifikátora kódu k všetkým symbolikám

*Poznámka: Úplný zoznam identifikátorov kódov nájdete v používateľskej príručke k vášmu výrobku na našej webovej stránke [sps.honeywell.com.](https://sps.honeywell.com)*

# **Kódy PDF nízkej kvality**

Toto nastavenie zlepšuje schopnosť skenera čítať poškodené alebo zle vytlačené kódy PDF kombináciou informácií z?viacerých obrázkov. Pri snímaní použitím funkcie Poor Quality<br>PDF On (Zapnúť kódy PDF nízkej kvality) sa zlepší načítavanie<br>kódu PDF nízkej kvality, ale zníži sa rýchlosť skenera, takže<br>načítanie čiarových kódov dobrej k Toto nastavenie nemá vplyv na načítavanie čiarových kódov 1D.

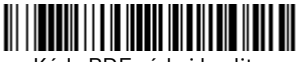

Kódy PDF nízkej kvality Aktivácia

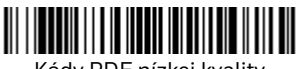

Kódy PDF nízkej kvality Deaktivácia

### **Pokyny týkajúce sa programu na úpravu formátu údajov**

V nasledujúcej časti sú uvedené skrátené pokyny týkajúce sa<br>formátu zadávaných údajov. Úplné pokyny nájdete vo vašej používateľskej príručke dostupnej na našej webovej stránke [sps.honeywell.com.](https://sps.honeywell.com)

- 1. Naskenujte symbol formátu zadávaných údajov **Enter Data Format**.
- 2. Primárny/alternatívny formát: primárny formát získate naskenovaním **0**.
- 3. Typ terminálu: akýkoľvek typ terminálu získate naskenovaním **099**.
- 4. Identifikátor kódu: akýkoľvek typ čiarového kódu získate naskenovaním **99**.
- 5. Dĺžka: akúkoľvek dĺžku čiarového kódu získate naskenovaním **9999**.
- 6. Príkazy programu na úpravu formátu: použite programovací diagram, ktorý nasleduje v ďalšej časti.
- 7. Naskenovaním **Uložiť** uložte svoje úpravy.

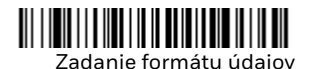

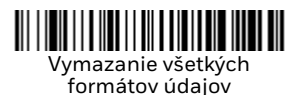

Uložiť

<span id="page-15-0"></span>**Programovací diagram**

#### $\Omega$

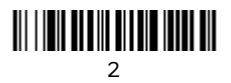

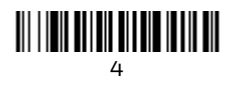

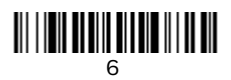

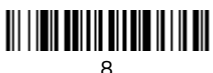

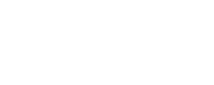

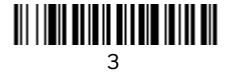

<u> III III III III III III III III III </u>

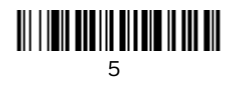

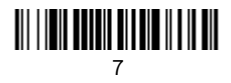

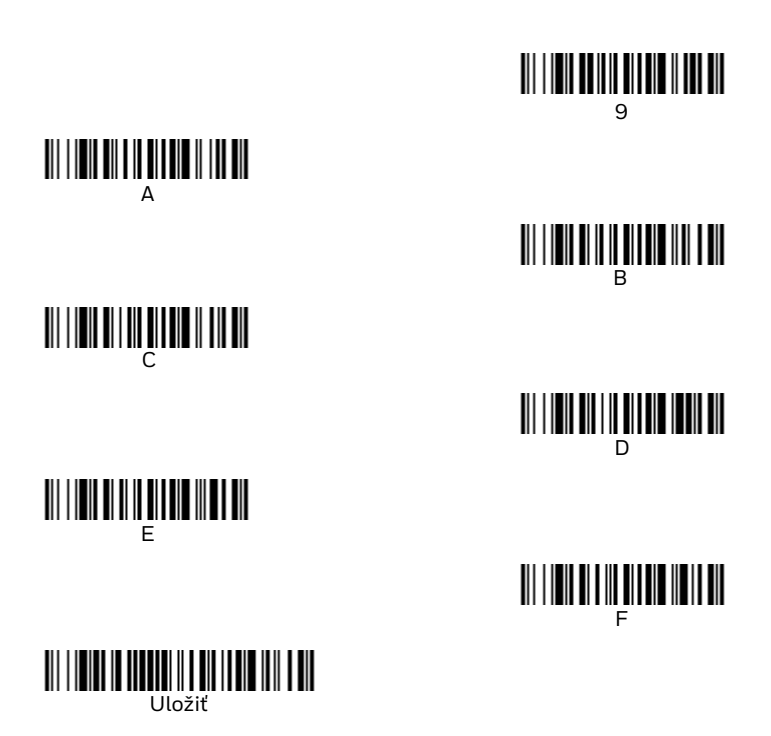

## **Podpora**

Ak chcete vyhľadávať informácie a riešenia problémov v našej<br>vedomostnej databáze alebo sa prihlásiť do portálu technickej<br>podpory a nahlásiť problém, navštívte stránk[u honeywell.com/](https://www.honeywell.com/PSStechnicalsupport)<br>[PSStechnicalsupport.](https://www.honeywell.com/PSStechnicalsupport)

## **Dokumentácia**

Dokumentácia k produktu je k dispozícii na adrese [sps.honeywell.com.](https://sps.honeywell.com)

## **Obmedzená záruka**

Informácie o záruke uvádzame na stránke <mark>sps.honeywell.com</mark> ,<br>kde si vyberte **Support (Podpora) > Productivity (Produktivita)**<br>**> Warranties (Záruky)**.

## **Patenty**

[Informácie o patentoch nájdete na stránke w](https://www.hsmpats.com)ww.hsmpats.com.

## **Ochranné známky**

Iné názvy produktov alebo značky uvedené v tomto dokumente môžu byť ochrannými známkami alebo registrovanými ochrannými známkami iných spoločností a sú majetkom ich<br>príslušných vlastníkov.

## **Disclaimer**

Honeywell International Inc. ("HII") reserves the right to make changes in specifications and other information contained in this document without prior notice, and the reader should in all cases consult HII to determine whether any such changes have been made. HII makes no representation or warranties regarding the information provided in this publication.

HII shall not be liable for technical or editorial errors or omissions contained herein; nor for incidental or consequential damages resulting from the furnishing, performance, or use of<br>this material. HII disclaims all responsibility for the selection<br>and use of software and/or hardware to achieve intended results.

This document contains proprietary information that is protected by copyright. All rights are reserved. No part of this document may be photocopied, reproduced, or translated into another language without the prior written consent of HII.

Copyright © 2023 Honeywell Group of Companies. All rights reserved.